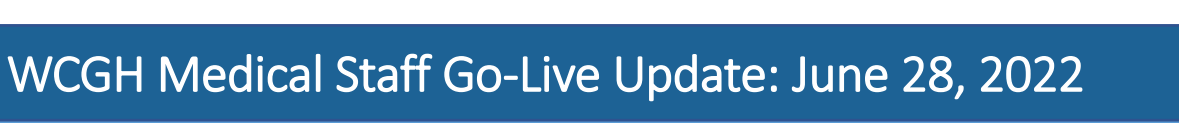

**IHealth** 

## The Tip of the Day: How to Change your Default View in PowerChart

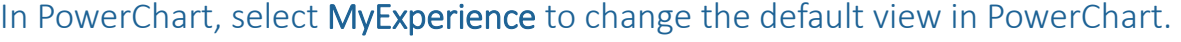

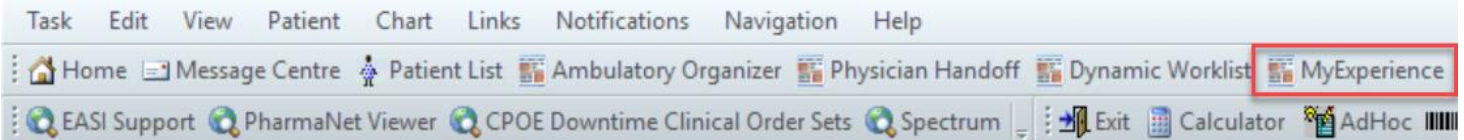

Once in MyExperience, select the preferred default view and click Save. For the change to take effect, you must log off and re-log in.

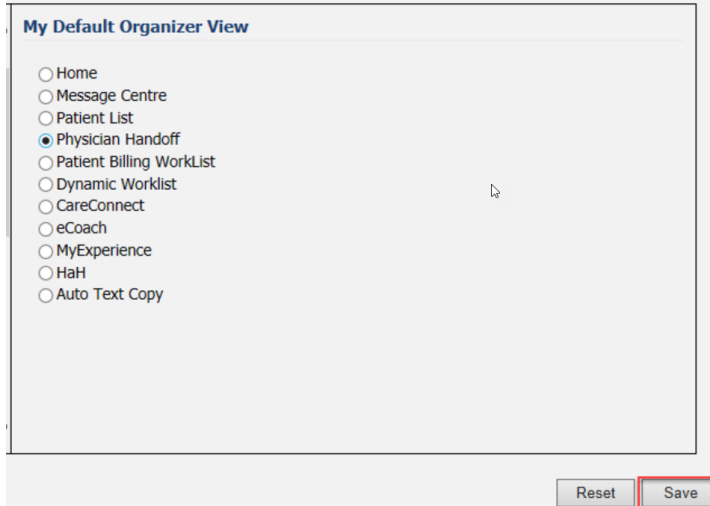

## Reminder – Sign/Submit, Sign

Remember to sign off your documentation. Documents created by using Dynamic

Documentation (self-authored notes), need to be in a final state, signed and submitted before the distribution occurs.

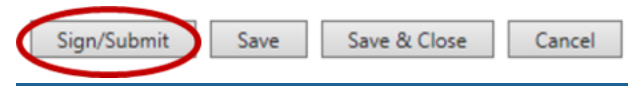

Don't forget to reach out to your colleagues if you notice there is a saved, not signed note (In Progress Status).

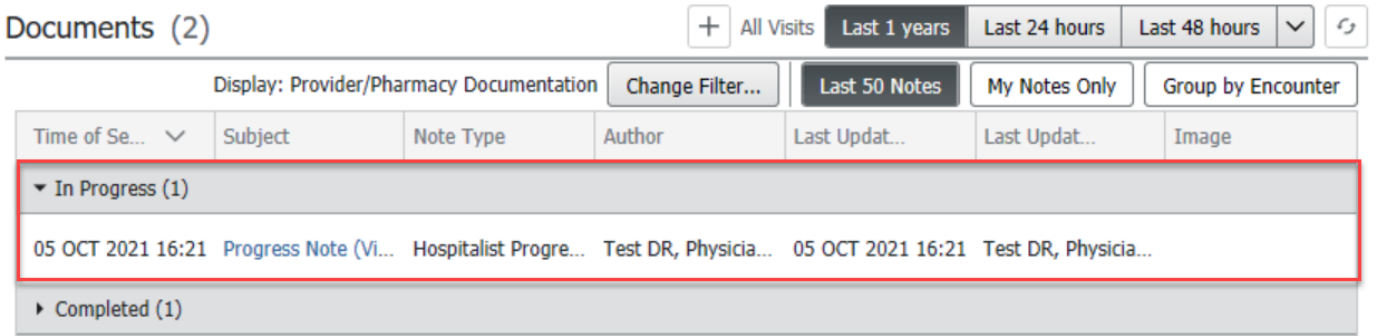

## What does Medical Staff mean?

We have heard some questions about who is considered to be part of Medical Staff. Medical Staff include Physicians, Midwives, Nurse Practitioners, Dentists, and all learners of those disciplines.